## SAVİOR OTOMASYON TEKNİK DESTEK BİRİMİ

## **FPWINGR KARŞILAŞTIRMA KOMUTLARI**

### **1.YÖNTEM**

F60 karşılaştırma komutunun durumuna göre R900A,R900B,R900C bitlerini kontrol edilmektedir.

R900A= Karşılaştırma komuna göre karşılaştırılan değer büyükse aktif olur.

R900B= Karşılaştırma komuna göre karşılaştırılan değer eşit ise aktif olur.

R900C= Karşılaştırma komuna göre karşılaştırılan değer küçük ise aktif olur.

Bunların uçlarına fiziksel çıkış (Y0,Y1,..) yada sanal röle bağlanılabilir.(R0,R1,..)

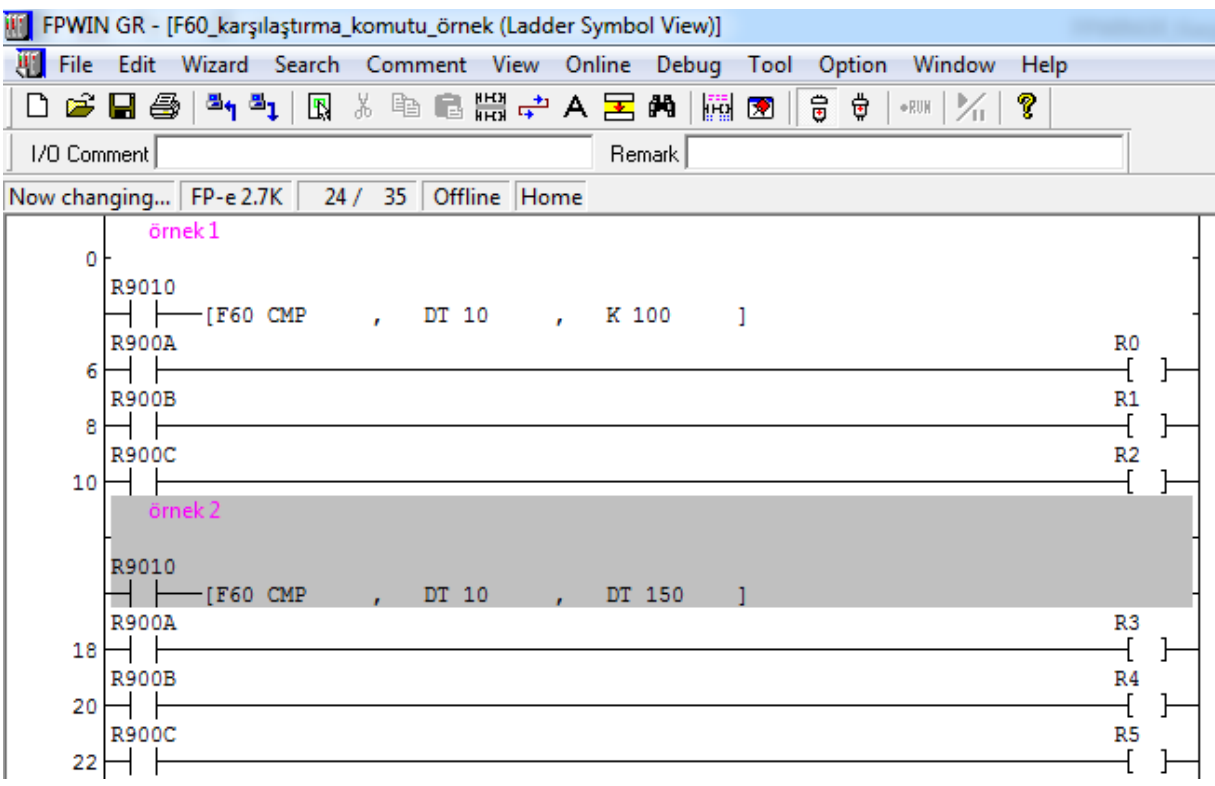

Aşağıdaki örnekte (32-45 satır arası) DT10 değeri CMP komutu DT 0 ile karşılaştırılır.DT0 adresi herhangi bir yerden gelen bir değişken olabilir.Karşılaştırmanın durumlara göre küçük karşılaştırma bitleri aktif veya pasif olmaktadır.Yine aşağıdaki örnekte DT90040 (PLC üzerindeki V0 pot değeri) Dt10 adresine atılarak değişken bir değerle sabit değerlerin DT10 üzerinden karşılaştırılması gösterilmiştir.

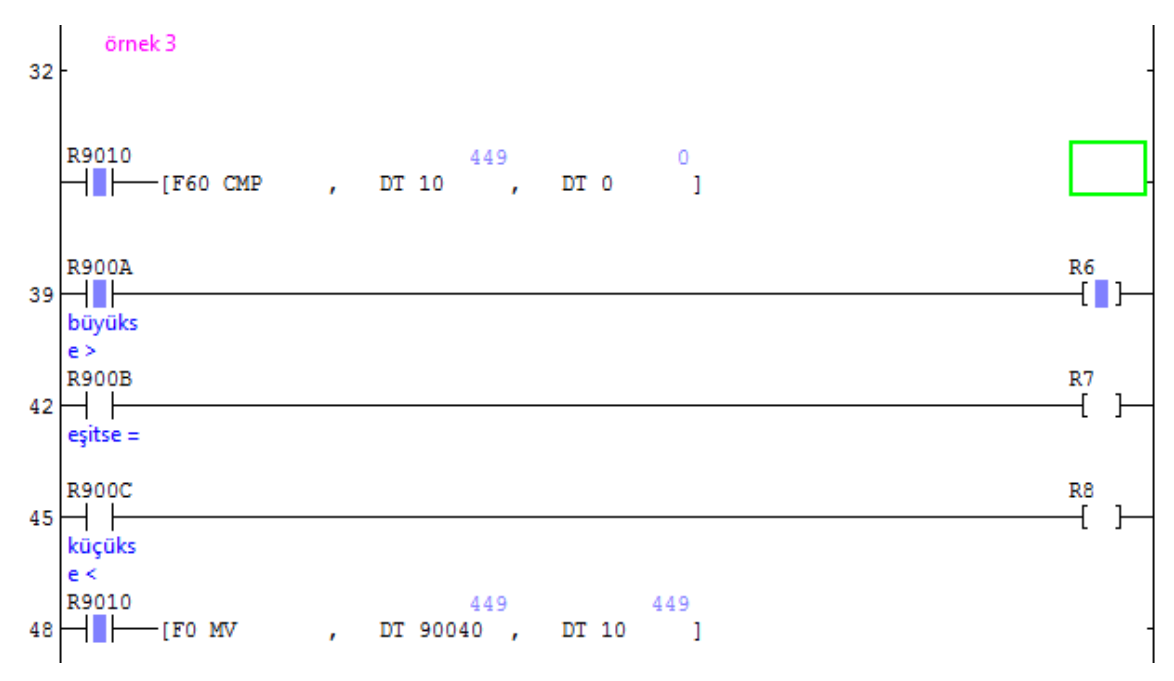

# SAVİOR OTOMASYON TEKNİK DESTEK BİRİMİ

### **2.YÖNTEM**

Aşağıdaki resimde görüldüğü gibi Compare kısmına girilerek karşılaştırma ikonlarından "= , > ,<" kullanmak istediğimizi seçerek karşılaştırma yapabilir.

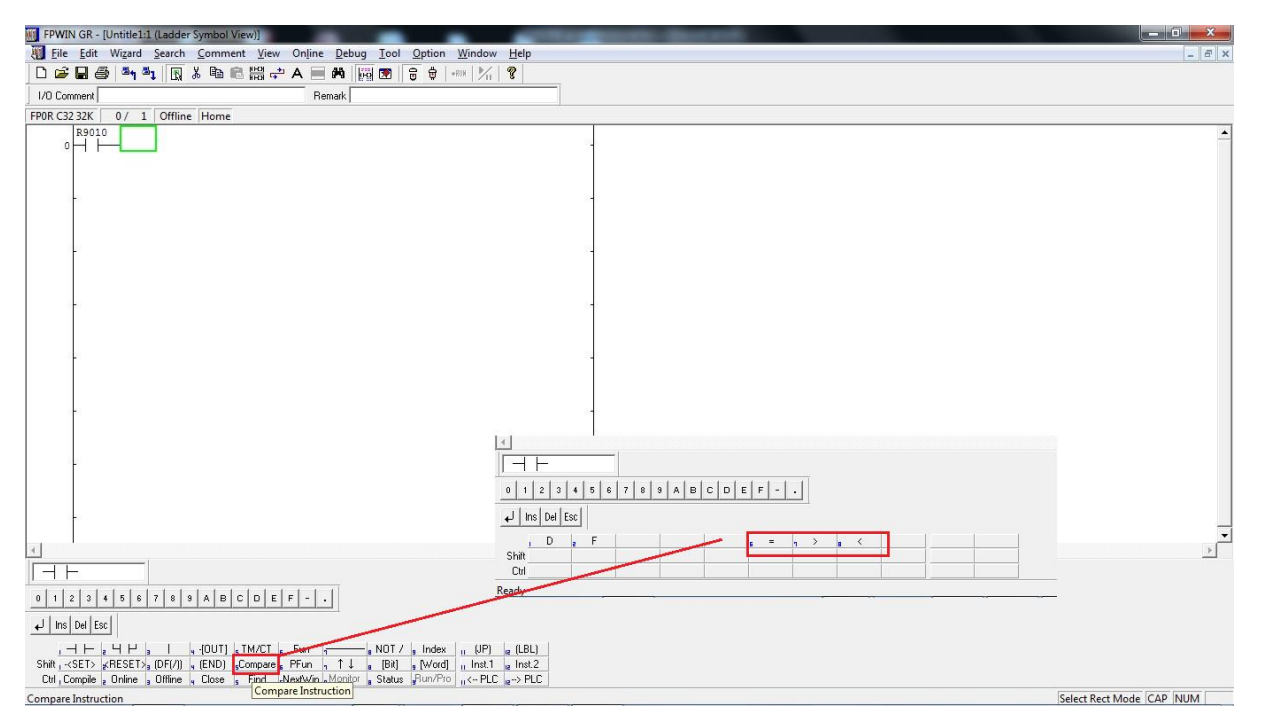

Aşağıdaki yazılımdaki gibi karşılaştırma komutları kullanılarak gereken işlemler yapılabilmektedir.

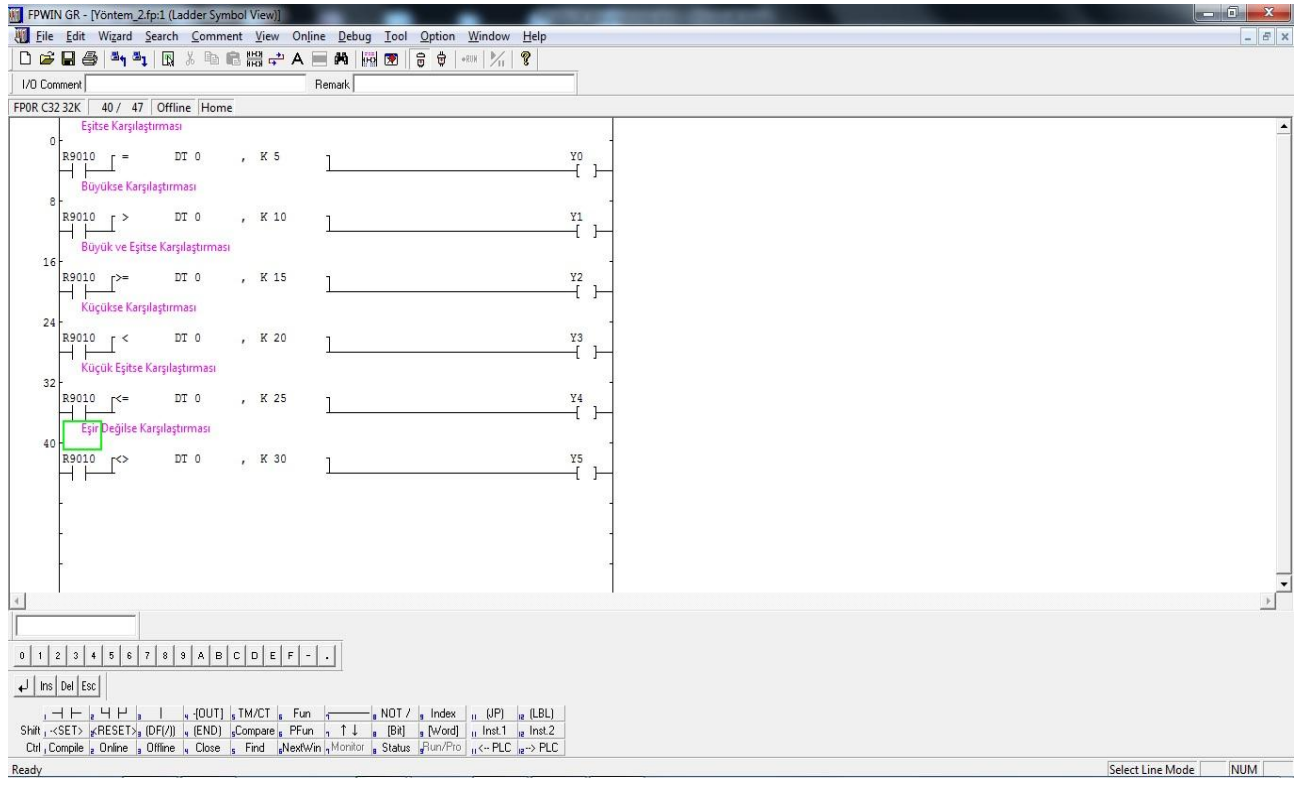